# **IZPIS PRODAJE**

## **MENI - Izpisi / Izpis prodaje**

### **Hitri dostop ob prehodu v drug del programa**

Je standardni gumb, ki se pojavlja stalno in je bližnjica za vpis v določen šifrant, ki ga potrebujete za izpolnjevanje dokumentov

■ Je standardni gumb, ki se pojavlja stalno in je bližnjica do pregleda določenih šifrantov, ki jih uporabljate za izpolnjevanje dokumentov

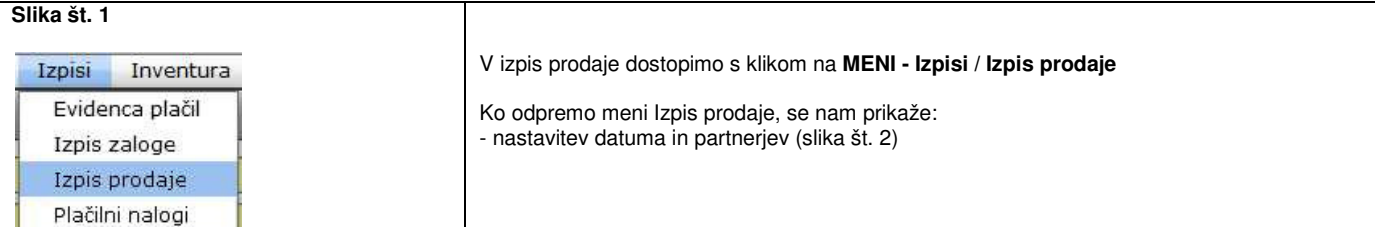

#### **Slika št. 2**

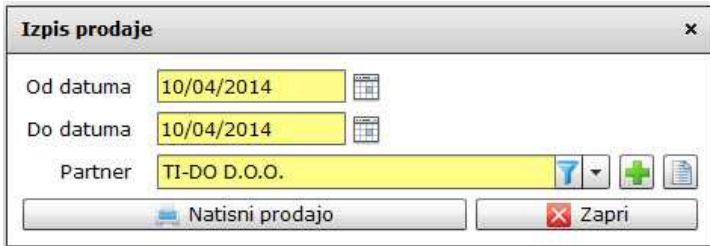

## **Izpis prodaje je sestavljen iz:**

**Od datuma - Do datuma**, je obdobje, za katerega želimo izpisati podatke o prodaji.

**Partner**, je okno, ki ga pustimo praznega za izpis celotne prodaje. V kolikor pa želimo narediti izpis prodaje zgolj za določenega partnerja, le tega poiščemo v oknu Partner.

Na koncu z miško potrdimo na gumb **Natisni prodajo**.